# Graphics Programming using OpenGL

# Why OpenGL?

- •**Device independence**
- • **Platform independence SGI Irix, Linux, Windows**
- •**Abstractions (GL, GLU, GLUT)**
- •**Open source**
- **Hardware -independent software interface**
- •**Support of client -server protocol**
- **Other APIs**

**OpenInventor (object-oriented toolkit)** 

**DirectX (Microsoft), Java3D (Sun)**

#### Brief Overview of OpenGL

**OpenGL is a software interface that allows the programmer to create 2D and 3D graphics images. OpenGL is both a standard API and the implementation of that API. You can call the functions that comprise OpenGL from a program you write and expect to see the same results no matter where your program is running.** 

**OpenGL is independent of the hardware, operating, and windowing systems in use. The fact that it is windowing-system independent, makes it portable. OpenGL program must interface with the windowing system of the platform where the graphics are to be displayed. Therefore, a number of windowing toolkits have been developed for use with OpenGL.** 

**OpenGL functions in a client/server environment. That is, the application program producing the graphics may run on a machine other than the one on which the graphics are displayed.The server part of OpenGL, which runs on the workstation where the graphics are displayed, can access whatever physical graphics device or frame buffer is available on that machine.**

**OpenGL's rendering commands, however are "primitive". You can tell the program to draw points, lines, and polygons, and you have to build more complex entities upon these. There are no special-purpose functions that you can call to create graphs, contour plots, maps, or any of the other elements we are used to getting from "old standby programs". With OpenGL, you have to build these things up yourself.**

**With OpenGL any commands that you execute are executed immediately. That is, when you tell the program to draw something, it does it right away. You also have the option of putting commands into display lists. A display list is a noteditable list of OpenGL commands stored for later execution. You can execute the same display list more than once. For example, you can use display lists to redraw the graphics whenever the user resizes the window. You can use a display list to draw the same shape more than once if it repeats as an element of the picture.**

**OpenGL is hardware-independent. Many different vendors have written implementations that run on different hardware. These implementations are all written to the same OpenGL standard and are required to pass strict conformance tests. Vendors with licenses include** *SGI, AT&T, DEC, Evans & Sutherland, Hitachi, IBM, Intel, Intergraph, Kendall Square Research, Kubota Pacific, Microsoft, NEC, and RasterOps***. The RS/6000 version comes with X and Motif extensions. However X is not required to run OpenGL since OpenGL also runs with other windowing systems.** 

### Features in OpenGL

- **3D Transformations** 
	- **Rotations, scaling, translation, perspective**
- **Colour models**
	- **Values: R, G, B, alpha.**
- **Lighting** 
	- **Flat shading, Gouraud shading, Phong shading**
- **Rendering** 
	- **-Texture mapping**
- **Modeling** 
	- **non-uniform rational B-spline (NURB) curves, surfaces**
- **Others** 
	- **atmospheric fog, alpha blending, motion blur**

### OpenGL Operation

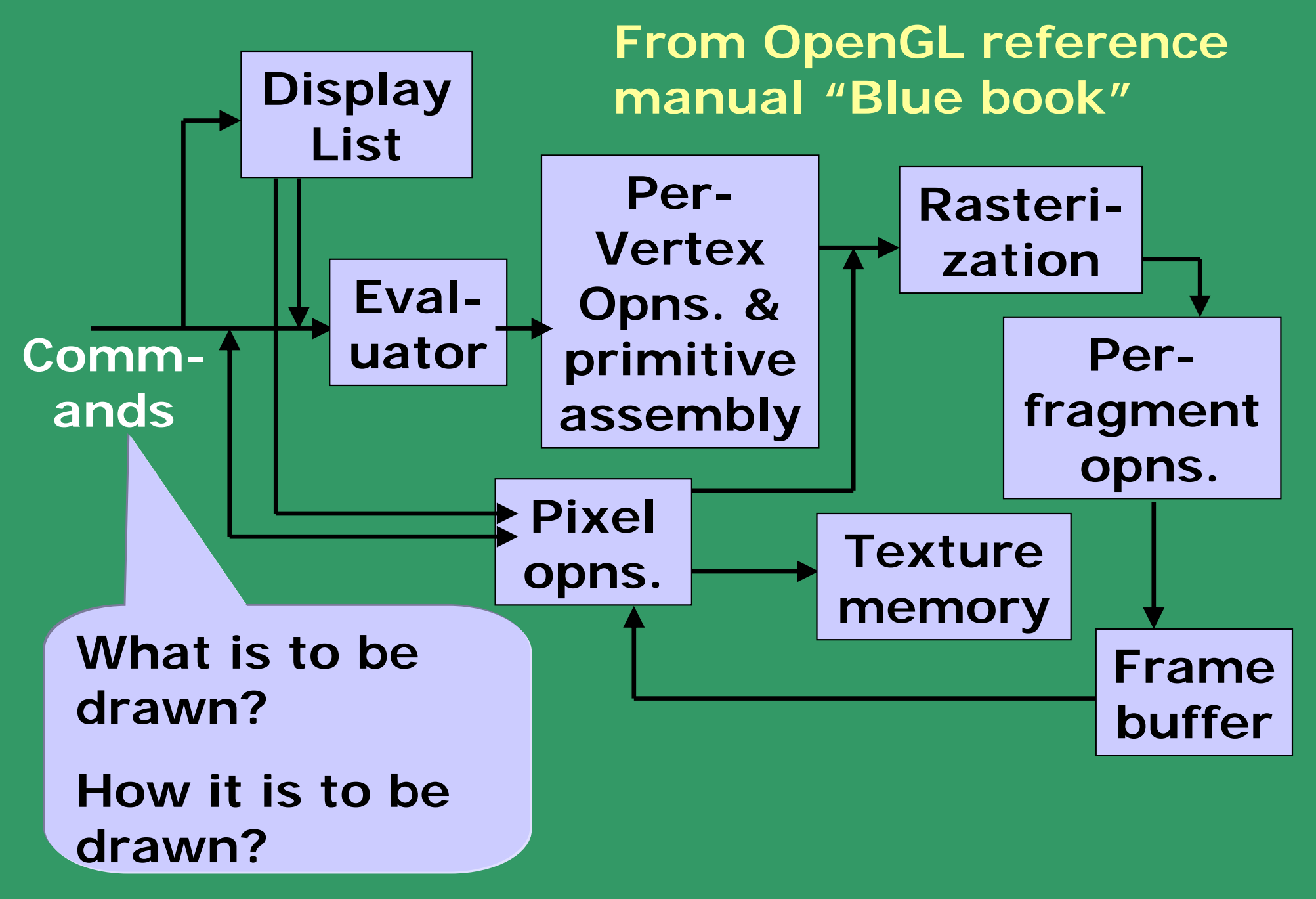

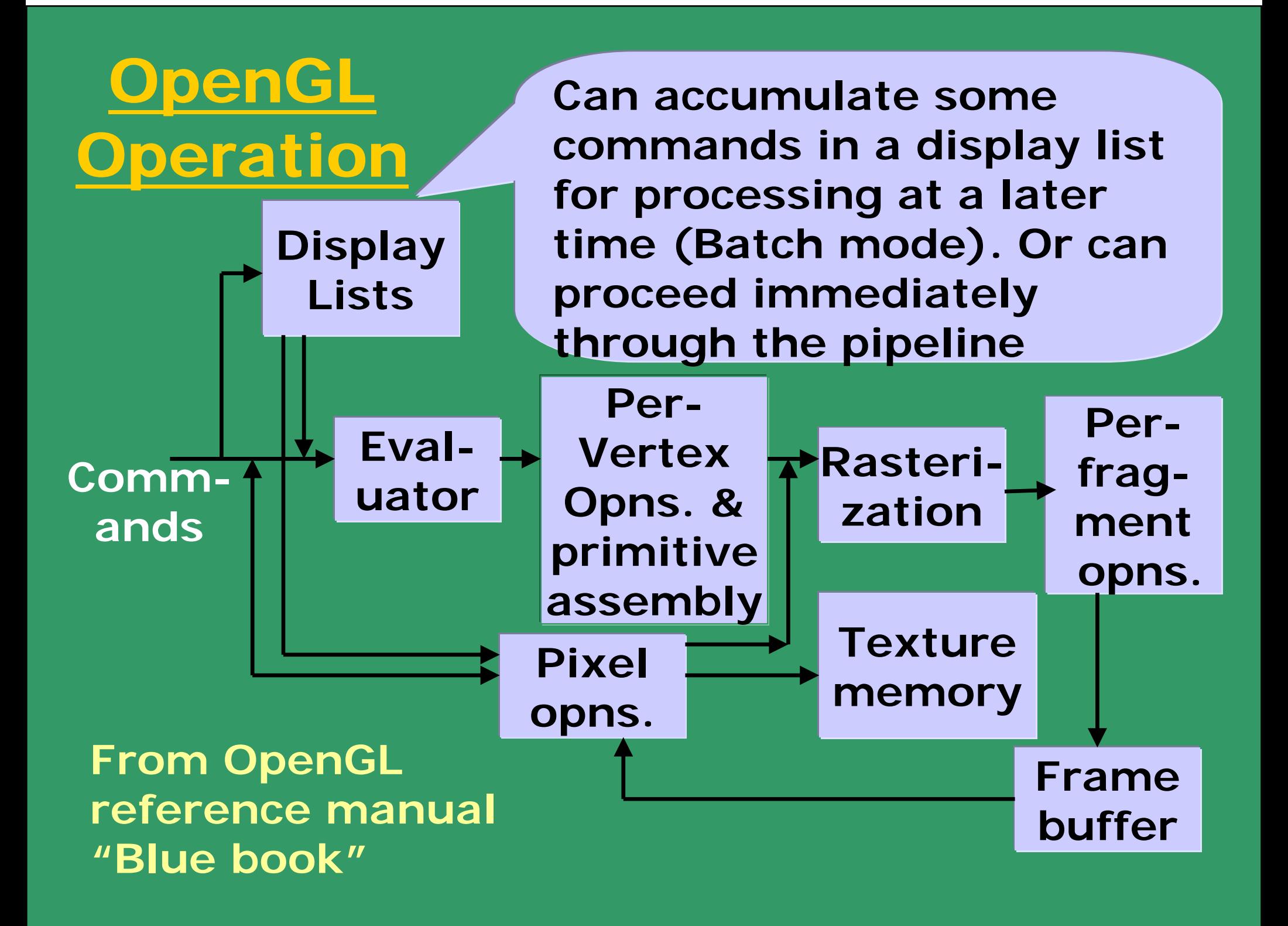

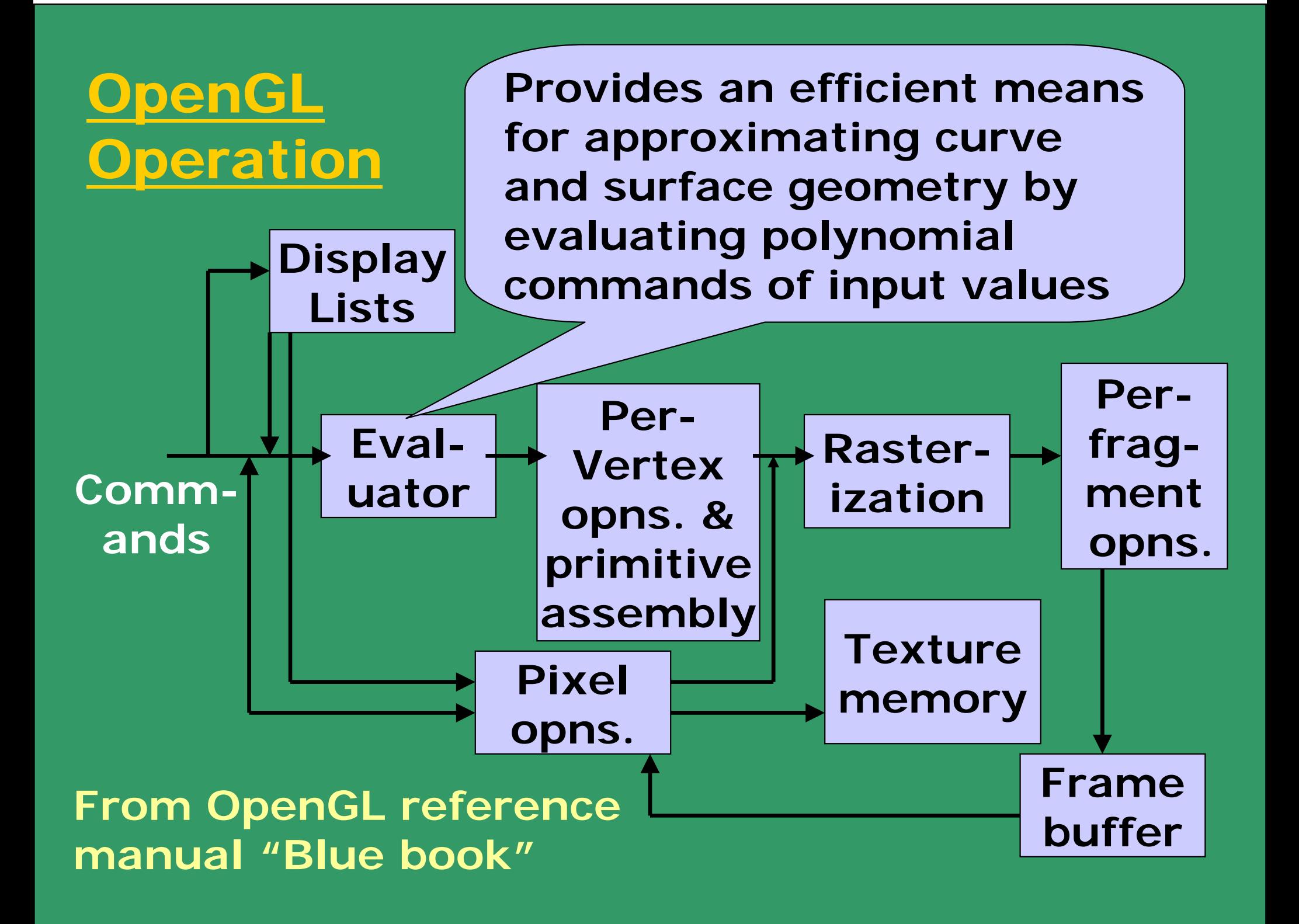

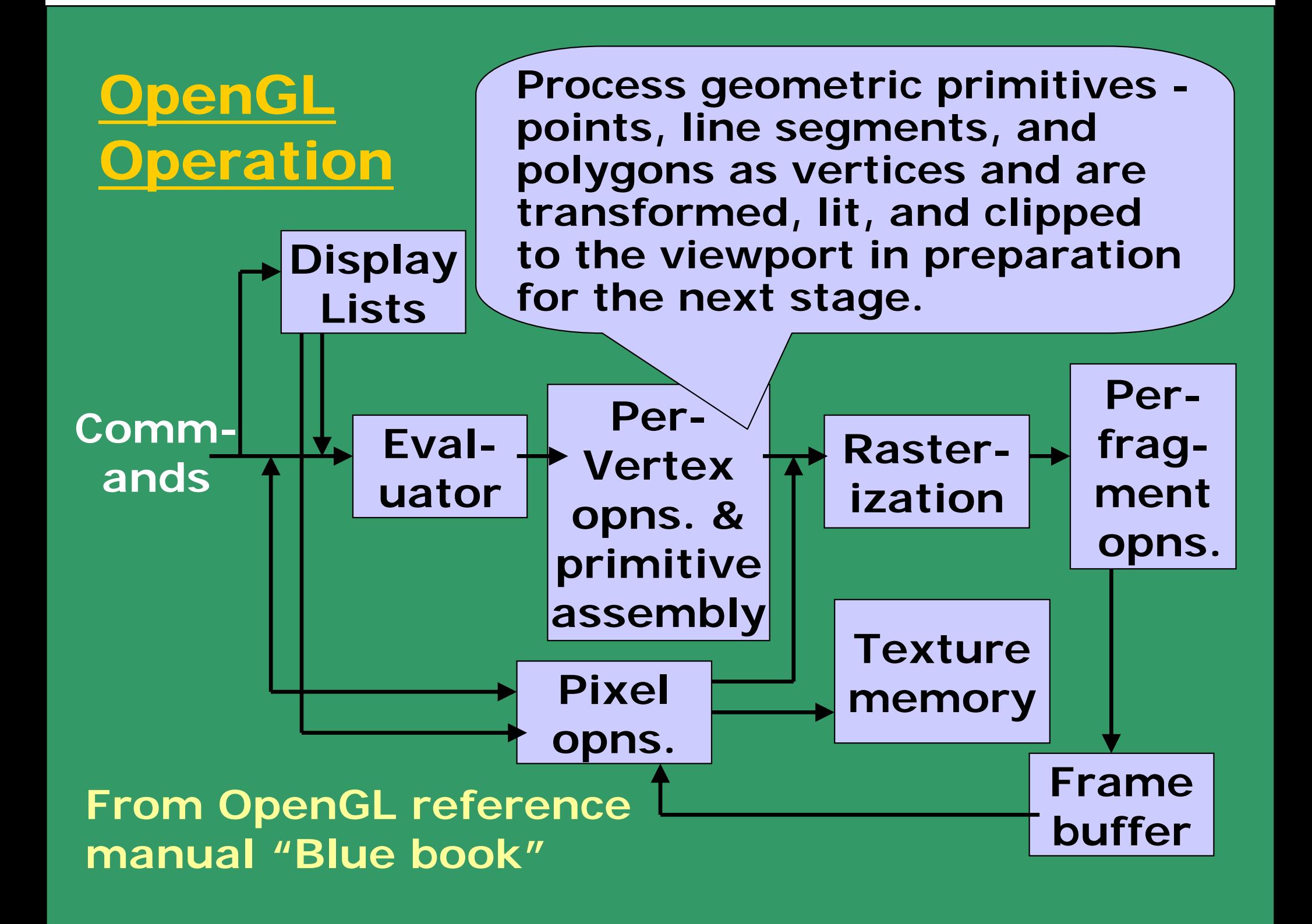

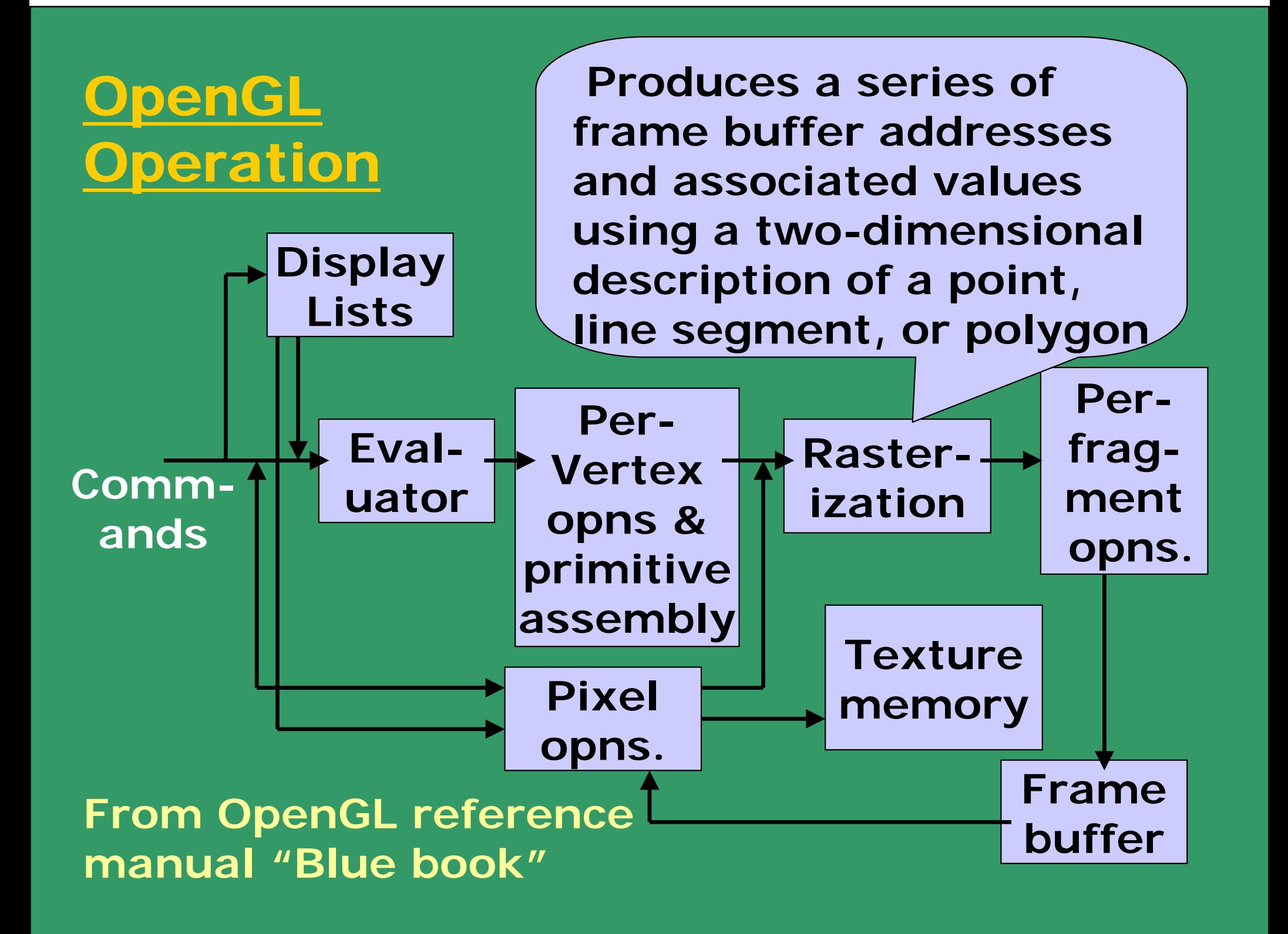

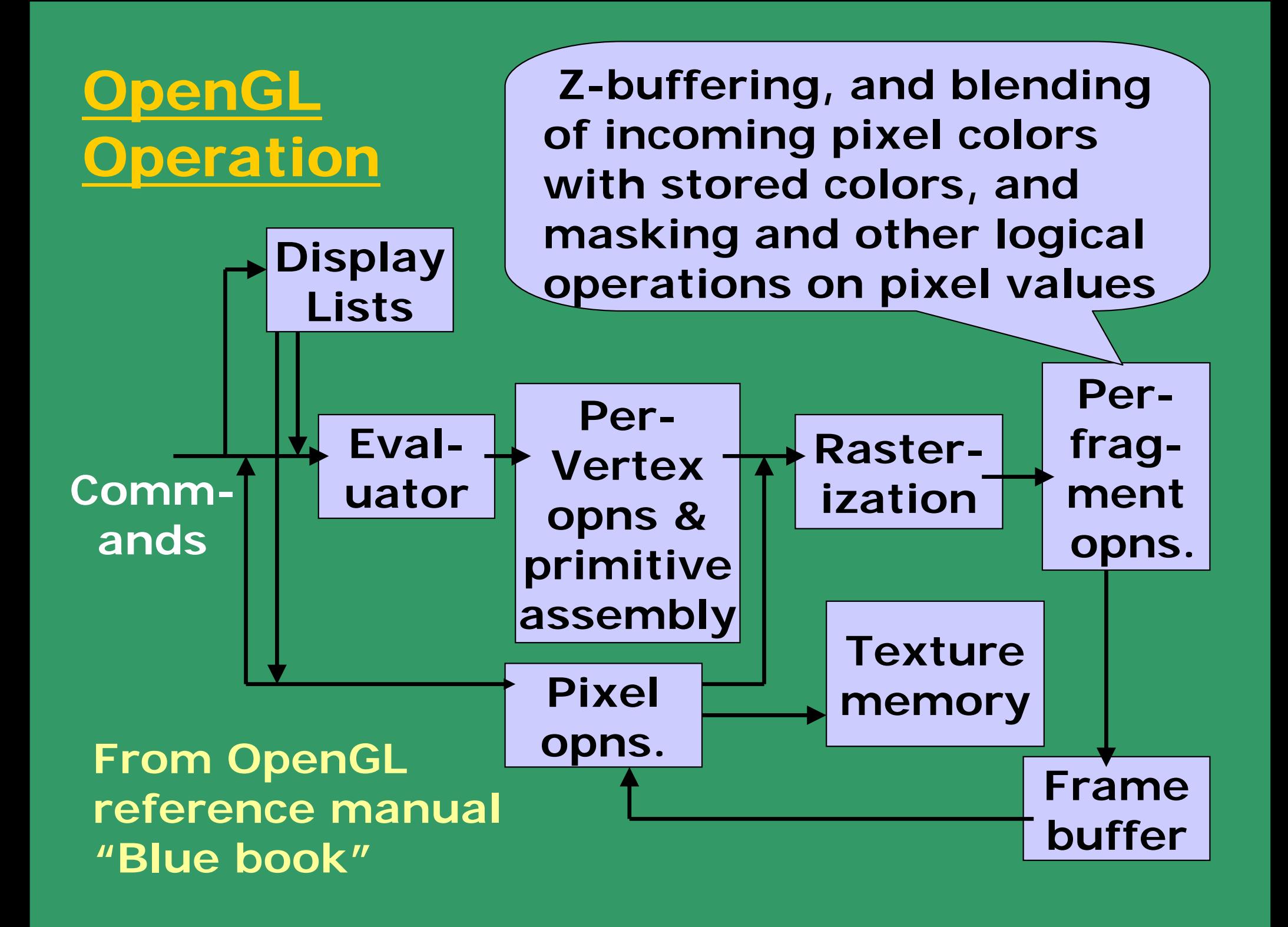

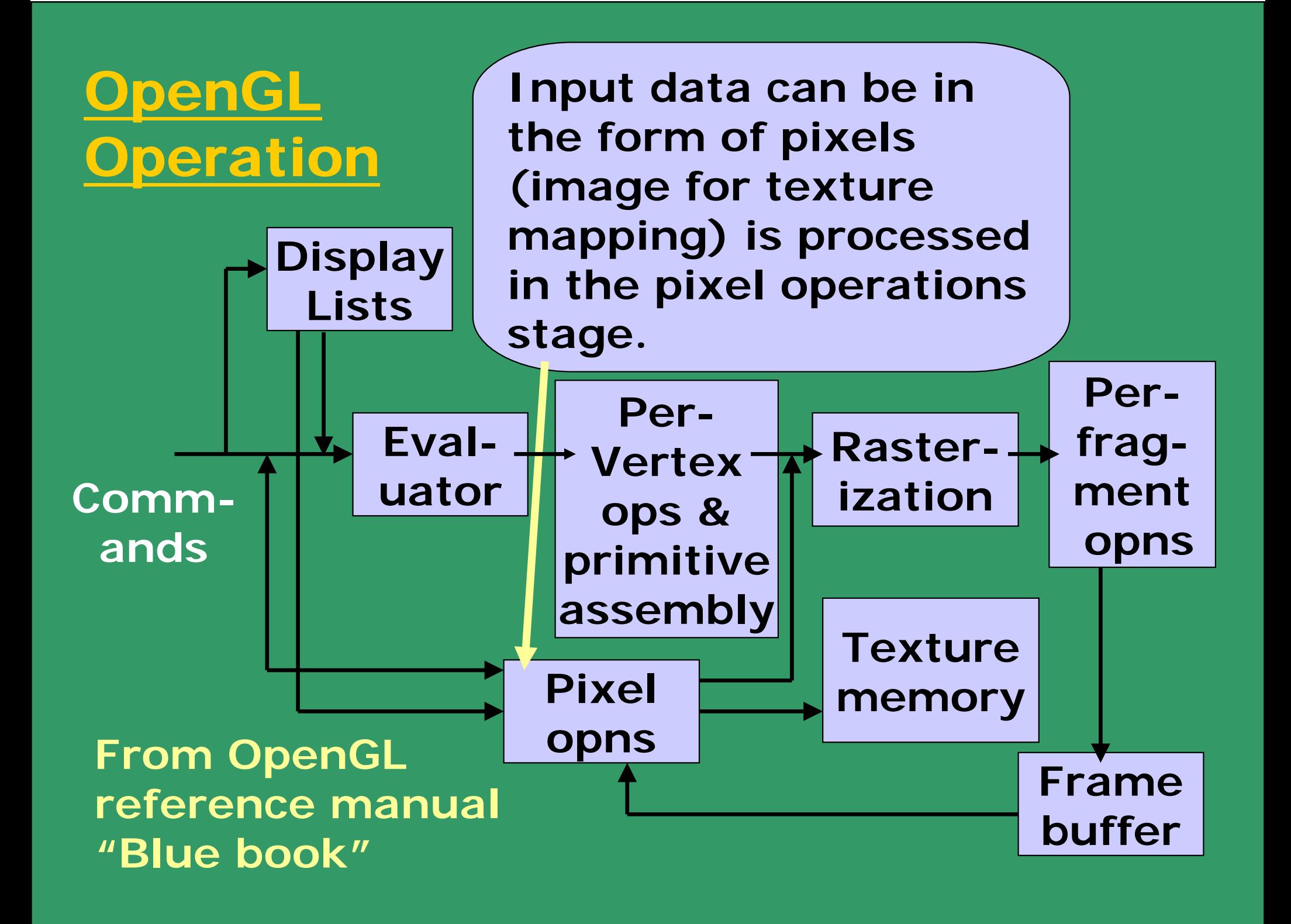

### OpenGL Operation

**Geometric data (vertices, lines, and polygons) follows the path through the row of boxes that includes evaluators and per-vertex operations, while pixel data (pixels, images, and bitmaps) is treated differently for part of the process.** 

**Both types of data undergo the rasterization and per-fragment operations before the final pixel data is written into the frame buffer.**

**In the per-vertex operations stage of processing, each vertex's spatial coordinates are transformed by the** *modelview* **matrix, while the normal vector is transformed by that matrix's inverse and renormalized if specified.**

**The rasterization process produces fragments (not pixels directly), which consists of color, depth and a texture.** 

**Tests and processing are performed on fragments before they are written into the frame buffer as pixel values.** 

## Abstractions

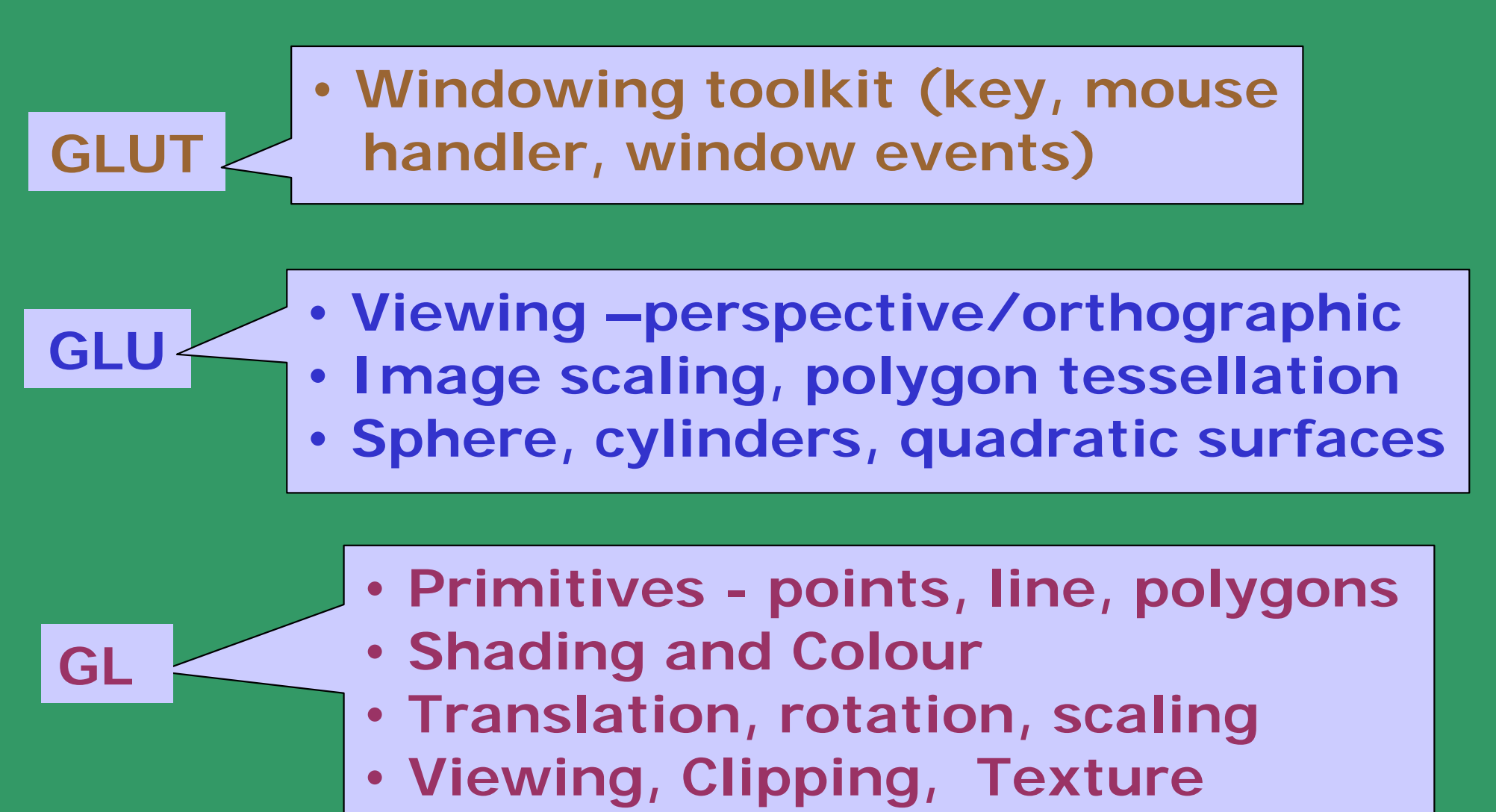

• **Hidden surface removal**

#### OpenGL Drawing Primitives

**OpenGL supports several basic primitive types, including points, lines, quadrilaterals, and general polygons. All of these primitives are specified using a sequence of vertices.** 

```
glVertex2i(Glint xi, Glint yi); 
glVertex3f(Glfloat x, Glfloat y, Glfloat z);
Glfloat vertex[3];
```

```
glBegin(GL_LINES);
       glVertex2f(x1, y1);
       glVertex2f(x2, y2);
glEND();
```
**Define a pair of points as:**

```
glBegin(GL_POINTS);
       glVertex2f(x1, y1);
       glVertex2f(x2, y2);
glEND();
```
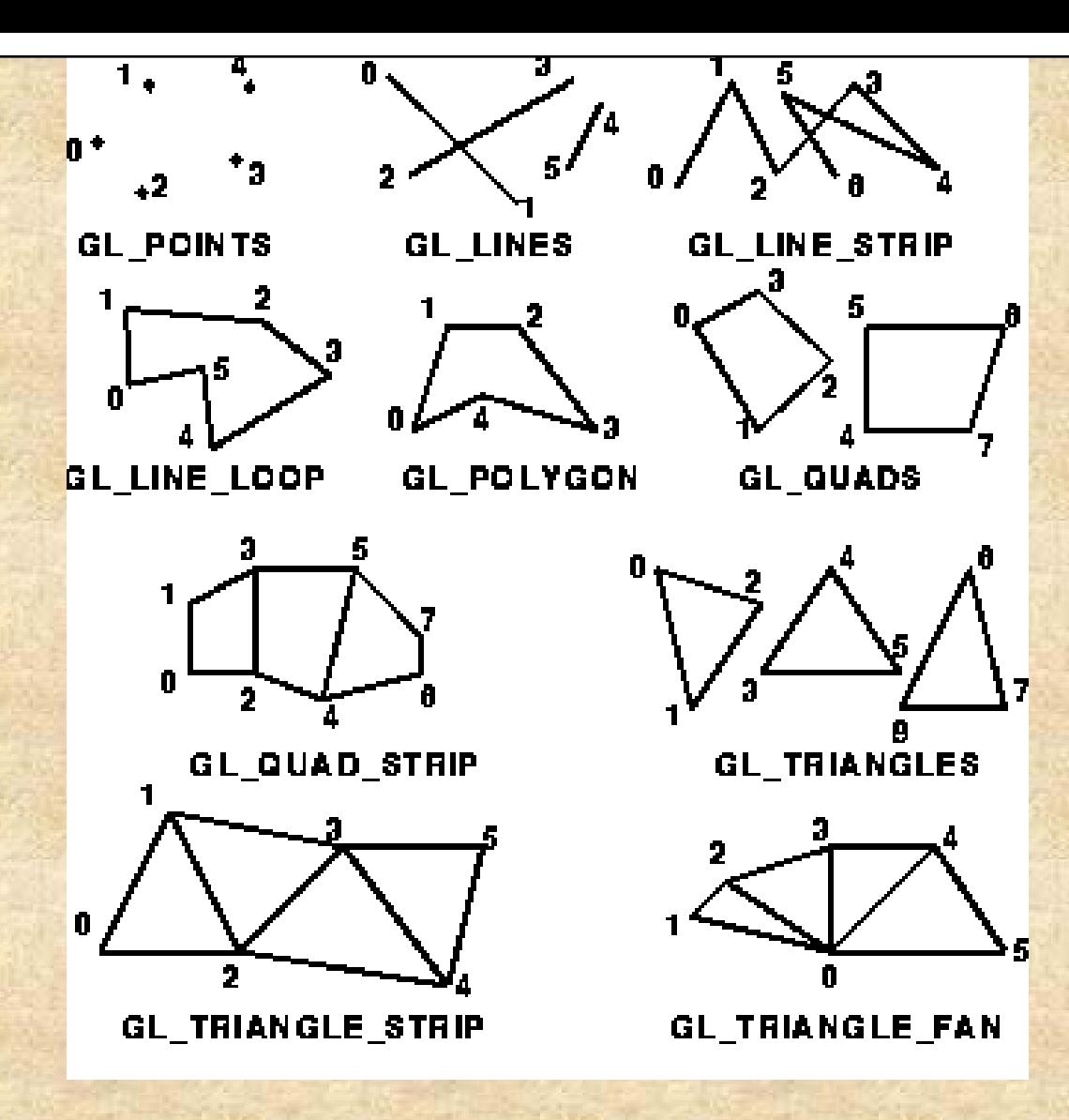

**The numbers indicate the order in which the vertices have been specified. Note that for the GL\_LINES primitive only every second vertex causes a line segment to be drawn. Similarly, for the GL\_TRIANGLES primitive, every third verte x causes a triangle to be drawn. Note that for the GL\_TRIANGLE\_STRIP and GL\_TRIANGLE\_FAN primitives, a new triangle is produced for every additional vertex. All of the closed primitives shown below are solid-filled, with the exception of GL\_LINE\_LOOP, which only draws lines connecting the vertices.**

**The following code fragment illustrates an example of how the primitive type is specified and how the sequence of vertices are passed to OpenGL. It assumes that a window has already been opened and that an appropriate 2D coordinate system has already been established.** 

**// draw several isolated points** 

**GLfloat pt[2] = {3.0, 4.0}; glBegin(GL\_POINTS); glVertex2f(1.0, 2.0); // x=1, y=2 glVertex2f(2.0, 3.0); // x=2, y=3 glVertex2fv(pt); // x=3, y=4 glVertex2i(4,5); // x=4, y=5 glEnd();**

**The following code fragment specifies a 3D polygon to be drawn, in this case a simple square. Note that in this case the same square could have been drawn using the GL\_QUADS and GL\_QUAD\_STRIP primitives.**

**GLfloat p1[3] = {0,0,1}; GLfloat p2[3] = {1,0,1}; GLfloat p3[3] = {1,1,1}; GLfloat p4[3] = {0,1,1};** 

**glBegin(GL\_POLYGON); glVertex3fv(p1); glVertex3fv(p2); glVertex3fv(p3); glVertex3fv(p4); glEnd();**

#### Coordinate Systems in the Graphics Pipeline

**OCS - object coordinate system WCS - world coordinate system VCS - viewing coordinate system CCS - clipping coordinate system NDCS - normalized device coordinate system DCS - device coordinate system**

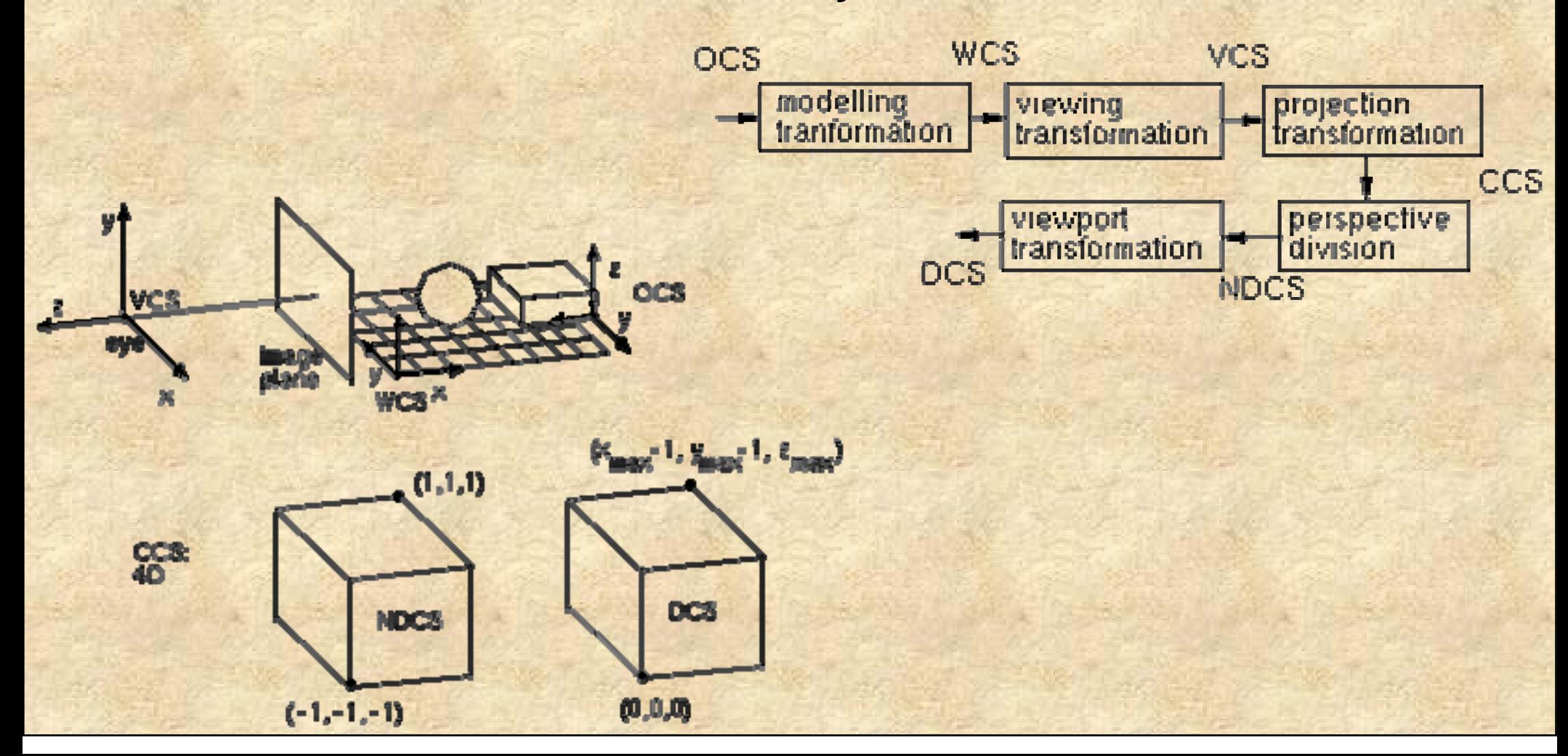

### 3D Viewing Pipeline

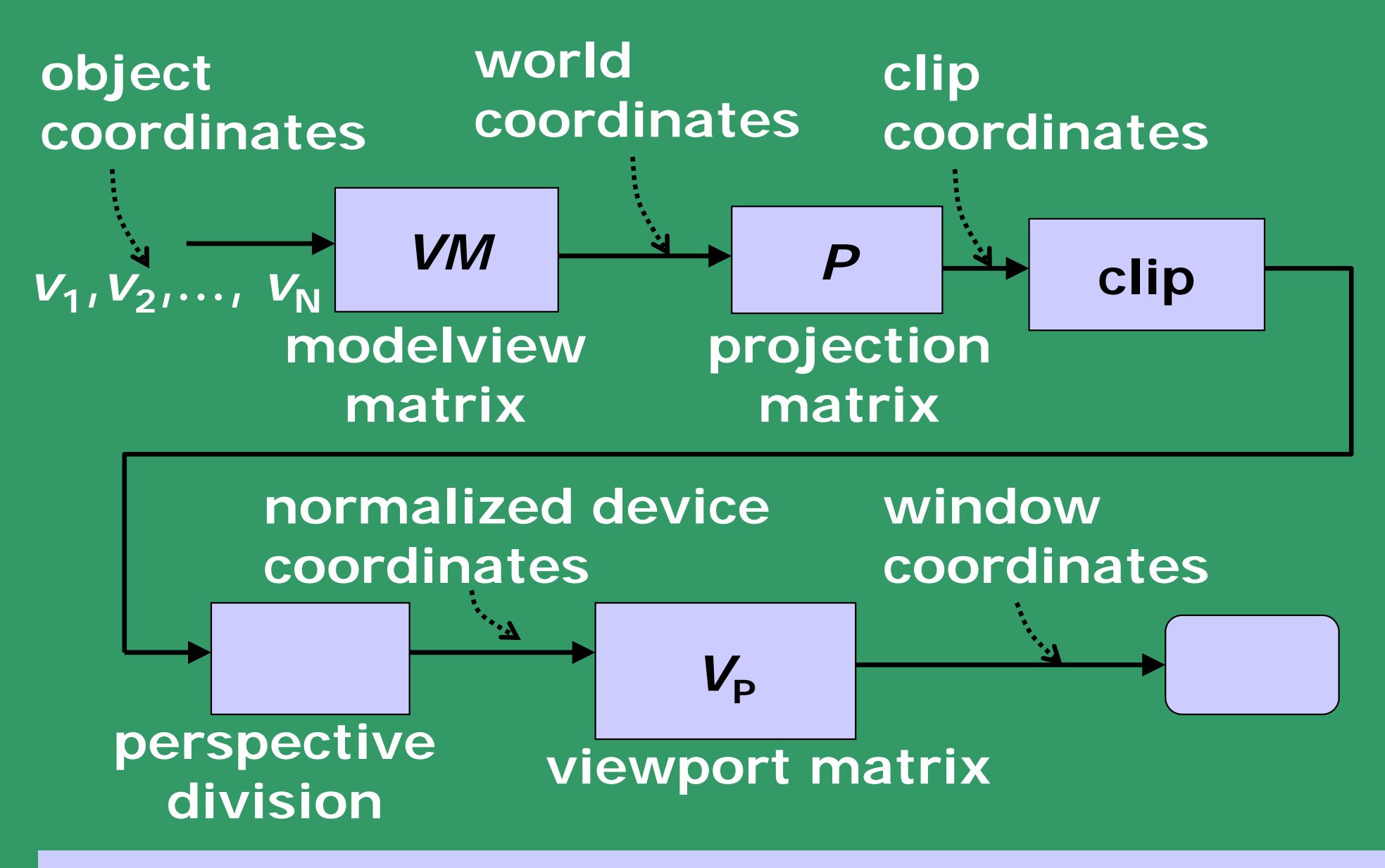

**From F. S. Hill Jr., Computer Graphics using OpenGL**

### 3D Viewing Pipeline

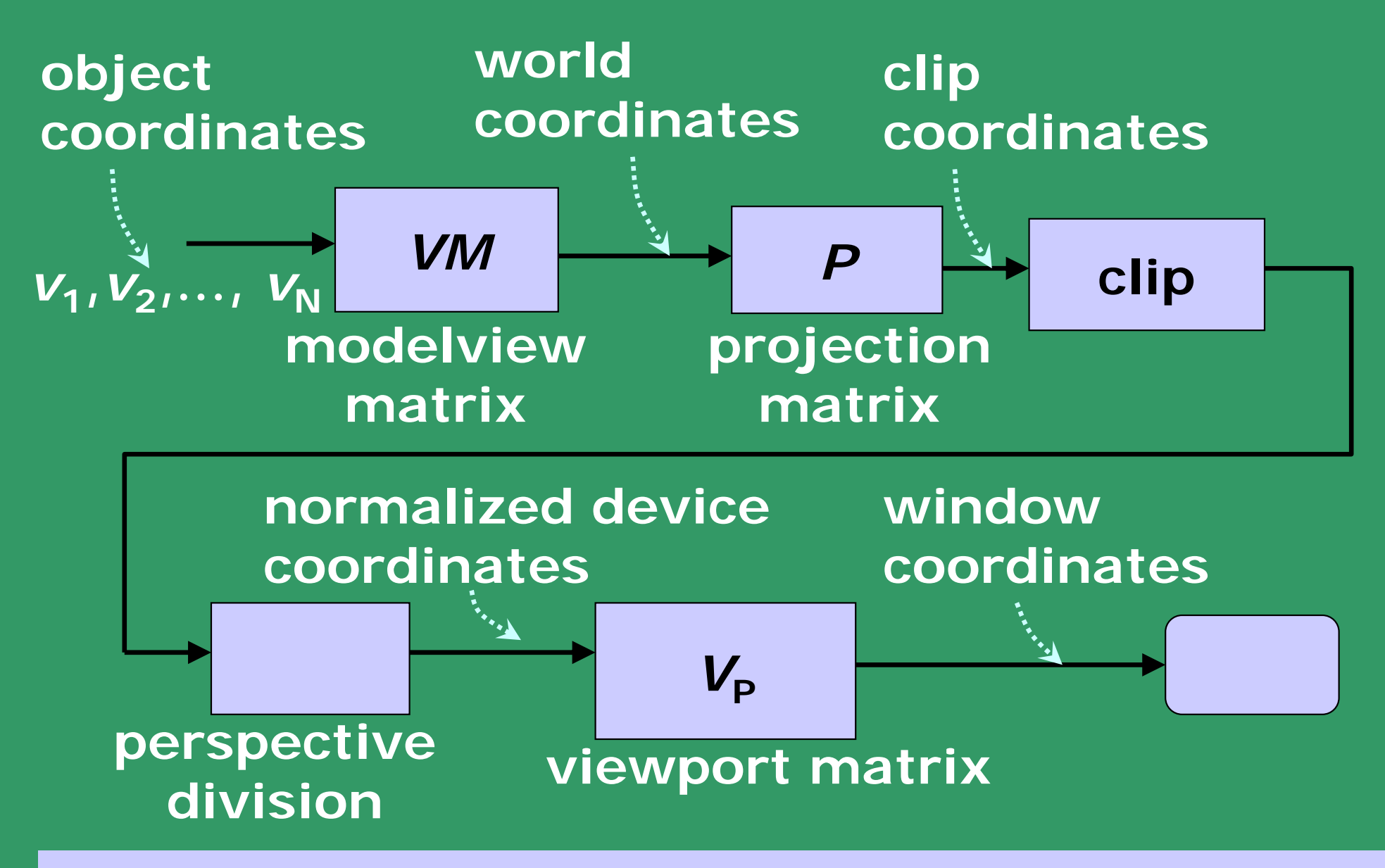

**From F. S. Hill Jr., Computer Graphics using OpenGL**

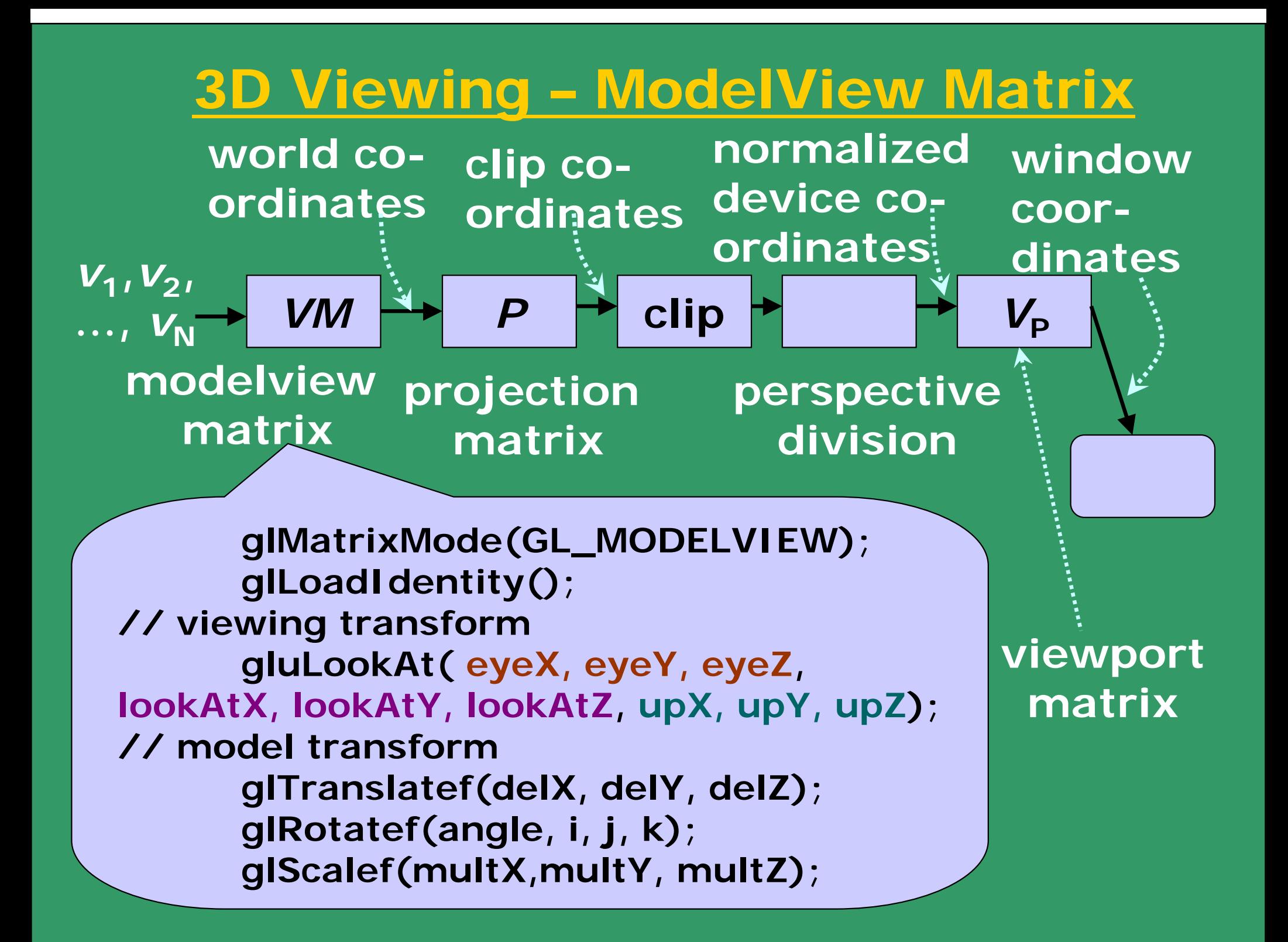

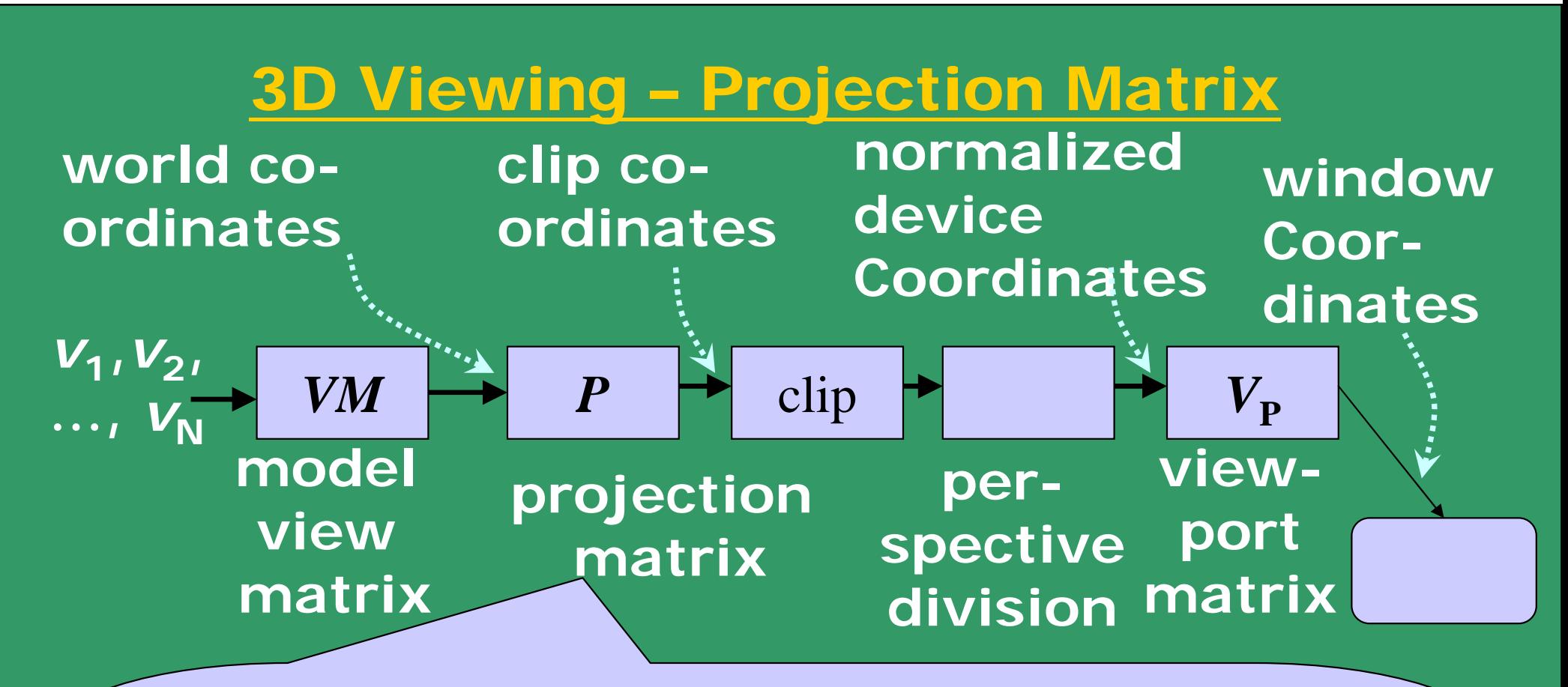

**glMatrixMode(GL\_PROJECTION); glLoadIdentity(); // perspective transform gluPerspective( viewAngle, aspectRatio,nearZ,farZ ); // other commands for setting projection matrix glFrustum(left, right, top, bottom); glOrtho(left, right, top, bottom); gluOrtho2D(left, right, top, bottom);** 

#### OpenGL functions for setting up transformations

**modelling transformation (modelview matrix)**

> **glTranslatef() glRotatef() glScalef()**

**viewing transformation (modelview matrix)**

**gluLookAt()** 

**projection transformation (projection matrix)**

> **glFrustum() gluPerspective() glOrtho() gluOrtho2D()**

**viewing transformation**

**glViewport()** 

### Structure of a GLUT Program

**int main(int argc, char \*\*argv) {**

**glutInit(&argc, argv);**

**glutInitDisplayMode(GLUT\_DOUBLE | GLUT\_RGB | GLUT\_DEPTH);**

**glutCreateWindow("Interactive rotating cube");** *// with size & position*

**glutDisplayFunc(display);**  *// display callback, routines for drawing*

**glutKeyboardFunc(myKeyHandler);**  *// keyboard callback*

**glutMouseFunc(myMouseClickHandler);**  *// mouse callback*

```
glutMotionFunc(myMouseMotionHandler); 
     // mouse move callbackinit();
     glutMainLoop();
}
void display() {...}
void myKeyHandler( unsigned char key, int x, 
int y) {...} 
void myMouseClickHandler( int button, int
state, int x, int y ) {...}
void myMouseMotionHandler( int x, int y) {...}
```
#### *glutInitDisplaymode()*

**Before opening a graphics window, we need to decide on the `depth' of the buffers associated with the window. The following table shows the types of parameters that can be stored on a per-pixel basis:** 

**The various GLUT\_\* options are invoked together by OR-ing them together, as illustrated in the example code, which creates a graphics window which has only a single copy of all buffers (GLUT\_SINGLE), does not have an alpha buffer (GLUT\_RGB), and has a depth buffer (GLUT\_DEPTH).** 

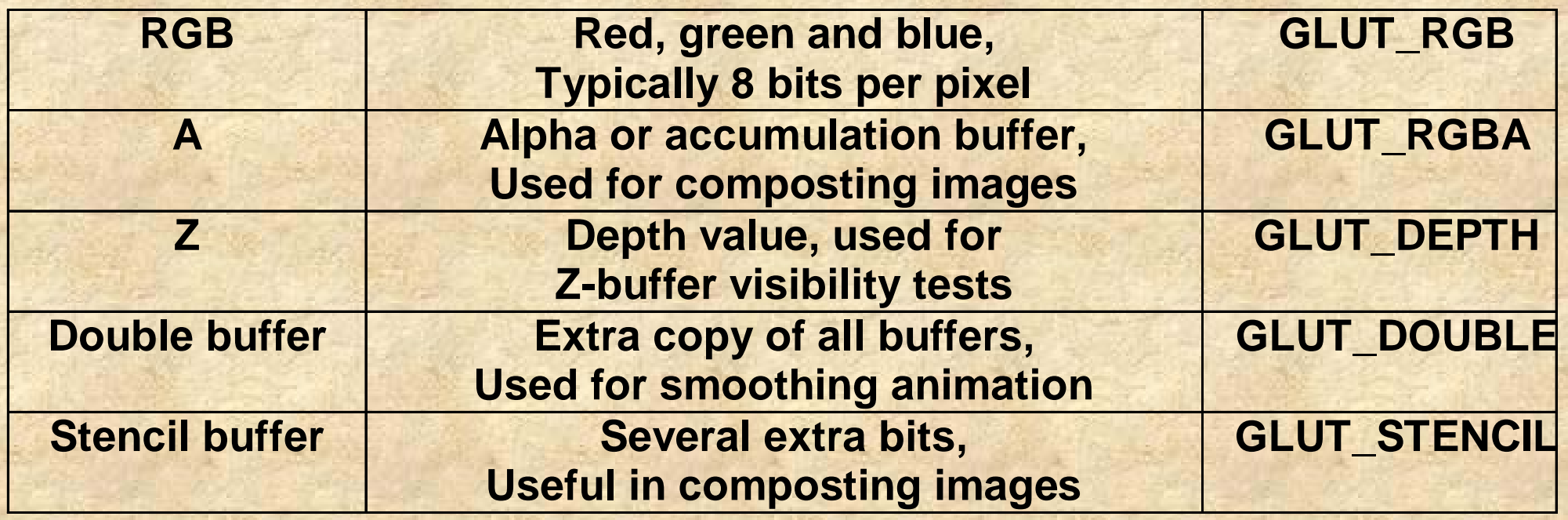

*glutInitWindowPosition(), glutInitWindowSize(), glutCreateWindow()*

**These calls assign an initial position, size, and name to the window and create the window itself.** 

#### *glClearColor(), glMatrixMode(), glLoadIdentity(), glOrtho()*

**glClearColor() sets the colour to be used when clearing the window. The remaining calls are used to define the type of camera projection. In this case, an orthographic projection is specified using a call to glOrtho(x1,x2,y1,y2,z1,z2). This defines the field of view of the camera, in this case 0<=x<=10, 0<=y<=10, -1<=z<=1.** 

#### *glutDisplayFunc(display), glutMainLoop()*

**This provides the name of the function you would like to have called whenever glut thinks the window needs to be redrawn. Thus, when the window is first created and whenever the window is uncovered or moved, the user-defined display() function will be called.** 

**glutDisplayFunc() registers the call-back function, while glutMainLoop() hands execution control over to the glut library.** 

### Viewing in 2D

**void init(void) {**

**glClearColor(0.0, 0.0, 0.0, 0.0); glColor3f(1.0f, 0.0f, 1.0f); glPointSize(1.0); glMatrixMode(GL\_PROJECTION); glLoadIdentity();**

**gluOrtho2D( 0.0, // left screenWidth, // right 0.0, // bottom screenHeight); // top**

**}**

### Drawing in 2D

**glBegin(GL\_POINTS); glVertex2d(x1, y1); glVertex2d(x2, y2);**

**.**

**.**

**GL\_LINES GL\_LINE\_STRIP GL\_LINE\_LOOP GL\_POLYGON**

**.**GL\_POLYGON GL POINTS **glVertex2d(xn, yn); glEnd();**

#### **Drawing a square in OpenGL**

**The following code fragment demonstrates a very simple OpenGL program which opens a graphics window and draws a square. It also prints 'helllo world' in the console window. The code is illustrative of the use of the glut library in opening the graphics window and managing the display loop.**

#### *glutInit()*

**Following the initial print statement, the glutInit() call initializes the GLUT library and also processes any command line options related to glut. These command line options are window-system dependent.** 

#### *display()*

**The display() call-back function clears the screen, sets the current colour to red and draws a square polygon. The last call, glFlush(), forces previously issued OpenGL commands to begin execution.** 

**#include <stdio.h> #include <GL/glut.h>** 

#### **void display(void)**

**{** 

**{** 

```
glClear( GL_COLOR_BUFFER_BIT); 
glColor3f(0.0, 1.0, 0.0); 
glBegin(GL_POLYGON); 
glVertex3f(2.0, 4.0, 0.0); 
glVertex3f(8.0, 4.0, 0.0); 
glVertex3f(8.0, 6.0, 0.0); 
glVertex3f(2.0, 6.0, 0.0); 
glEnd(); 
glFlush(); 
}
```
**int main(int argc, char \*\*argv)** 

**printf("hello world\n"); glutInit(&argc, argv); glutInitDisplayMode ( GLUT\_SINGLE | GLUT\_RGB | GLUT\_DEPTH);**

**glutInitWindowPosition(100,100); glutInitWindowSize(300,300); glutCreateWindow ("square");** 

**glClearColor(0.0, 0.0, 0.0, 0.0); // black background glMatrixMode(GL\_PROJECTION); // setup viewing projection glLoadIdentity(); // start with identity matrix glOrtho(0.0, 10.0, 0.0, 10.0, -1.0, 1.0); // setup a 10x10x2 viewing world** 

**glutDisplayFunc(display); glutMainLoop();** 

**return 0;** 

**}**

#### **Assigning Colours**

**OpenGL maintains a current drawing colour as part of its state information.** 

**The glColor() function calls are used to change the current drawing colour - assigned using the glColor function call.** 

**Like glVertex(), this function exists in various instantiations. Colour components are specified in the order of red, green, blue. Colour component values are in the range [0...1], where 1 corresponds to maximum intensity.** 

**For unsigned bytes, the range corresponds to [0...255]. All primitives following the fragment of code given below would be drawn in green, assuming no additional glColor() function calls are used.**

#### Color Flashing

**Applications that use colors deal with them in one of two ways:** 

• **RGB, also called TrueColor -- Every pixel has a red, green, and a blue value associated with it.** 

• **via a Color LookUp Table (CLUT), also called color index mode -- Every pixel has a color index associated with it. The color index is a pointer into the color lookup table where the real RGB values reside.** 

**The use of a color lookup table takes significantly less memory but provides for fewer colors. Most 3D applications, and OpenGL in particular, operate using RGB colors because it is the natural color space for colors and lighting and shading. Color flashing will occur when you run OpenGL. When the focus shifts to an OpenGL window, either by clicking on it or by moving the mouse pointer to it, the way you have instructed X to change focus, the colors of the rest of the windows will change dramatically. When a non-OpenGL window is in focus, the colors in the OpenGL window will change.** 

### Assigning Colours

**Current drawing colour maintained as a state.** 

**Colour components - red, green, blue in range [0...1] as float or [0…255] as unsigned byte**

**GLfloat myColour[3] = {0, 0, 1};** *// blue*

**glColor3fv( myColour );** *// using vector of floats*

**glColor3f(1.0, 0.0, 0.0);** *// red using floats*

**glColor3ub(0, 255, 0);** *// green using unsigned bytes*

### Colour Interpolation

**If desired, a polygon can be smoothly shaded to interpolate colours between vertices.** 

**This is accomplished by using the GL\_SMOOTH shading mode (the OpenGL default) and by assigning a desired colour to each vertex.**

**glShadeModel(GL\_SMOOTH);**  *// as opposed to GL\_FLAT*

**glBegin(GL\_POLYGON); glColor3f(1.0, 0, 0 );** *// red* **glVertex2d(0, 0); glColor3f(0, 0, 1.0 );** *// blue* **glVertex2d(1, 0); glColor3f(0, 1.0, 0 );** *// green* **glVertex2d(1, 1); glColor3f(1.0, 1.0, 1.0 );** *// white* **glVertex2d(0, 1); glEnd();**

**A fourth value called alpha is often appended to the colour vector. This can be used assign a desired level of transparency to a primitive and finds uses in compositing multiple images together. An alpha value of 0.0 defines an opaque colour, while an alpha value of 1.0 corresponds to complete transparency.** 

**The screen can be cleared to a particular colour as follows:** 

**glClearcolor(1.0, 1.0, 1.0, 0.0); // sets the clear colour to** 

**white and opaque** 

**glClear( GL\_COLOR\_BUFFER\_BIT); // clears the colour**

**frame buffer** 

### Lighting up the 3D World

### **Ambient light (source at infinity)**

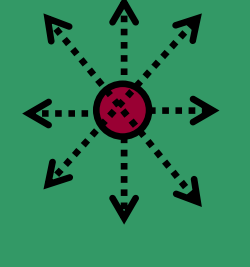

### **Diffuse light (from a point source)**

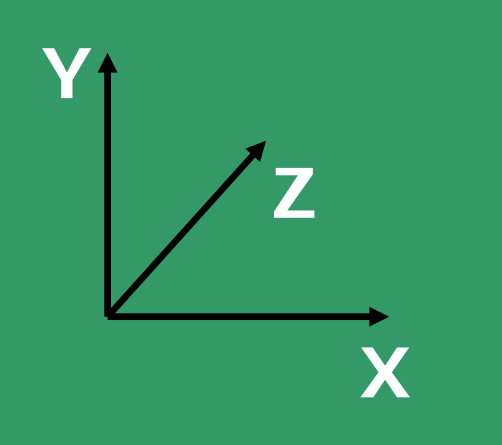

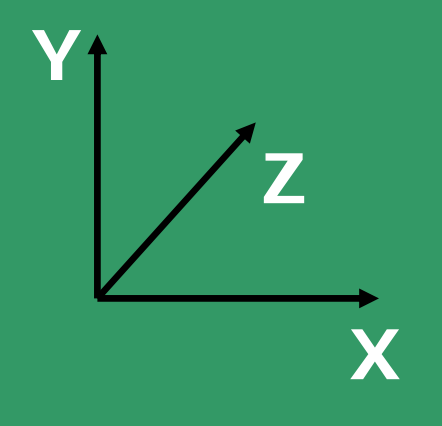

**GLfloat light0\_colour[] = {1, 1.0, 1, 1.0}; GLfloat light0\_position[] = {0.0, 1.0, 0.0, 0.0};**

*// Setting up light type and position* **glLightfv(GL\_LIGHT0, GL\_AMBIENT, light0\_colour);** *// use GL\_DIFFUSE for diffuse*

**glLightfv(GL\_LIGHT0, GL\_POSITION, light0\_position);**

*// Enable light* **glEnable(GL\_LIGHT0);** *// can have other lights* **glEnable(GL\_LIGHTING); glShadeModel(GL\_SMOOTH);**

### **Demo – 2D Curves**

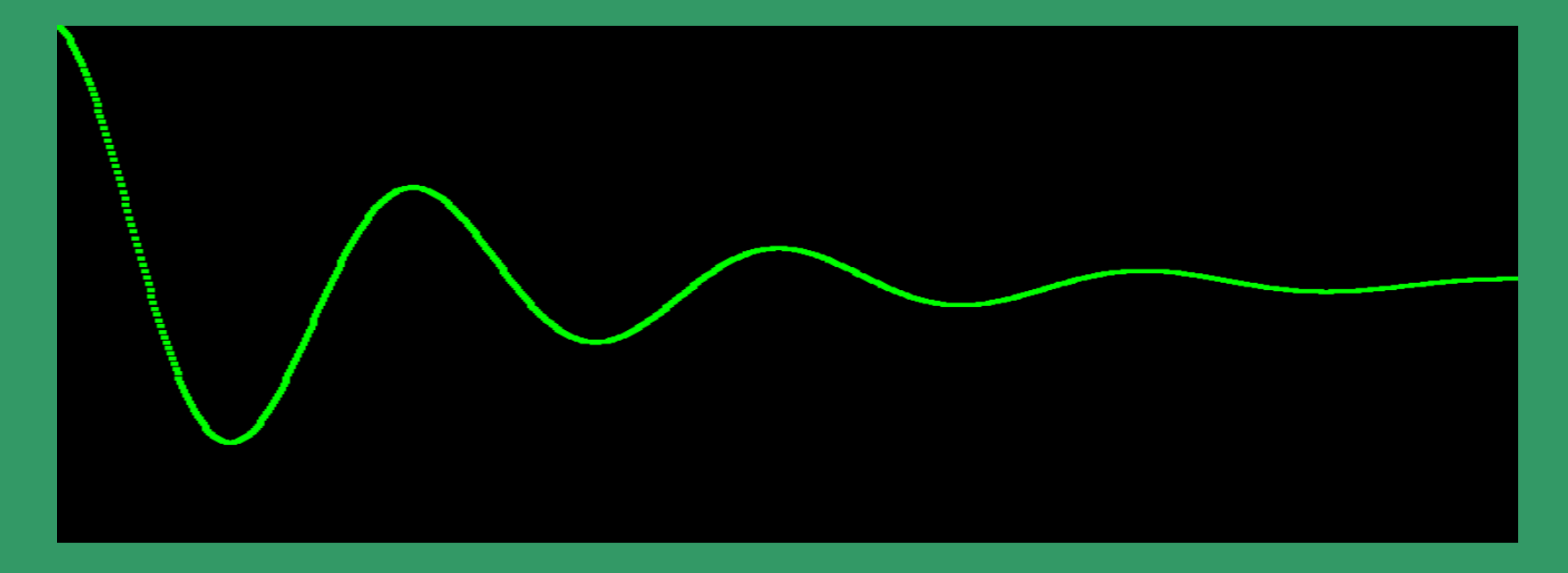

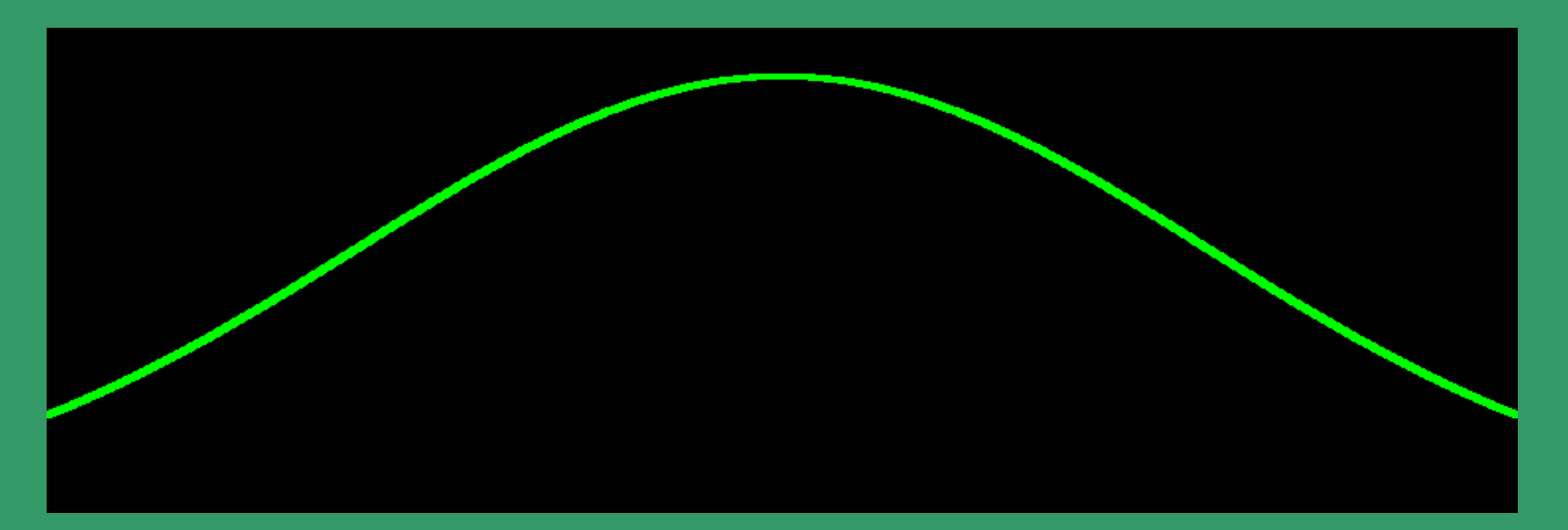

### Demo – 2D Polygon Drawing

### **Polyline test Polygon test**

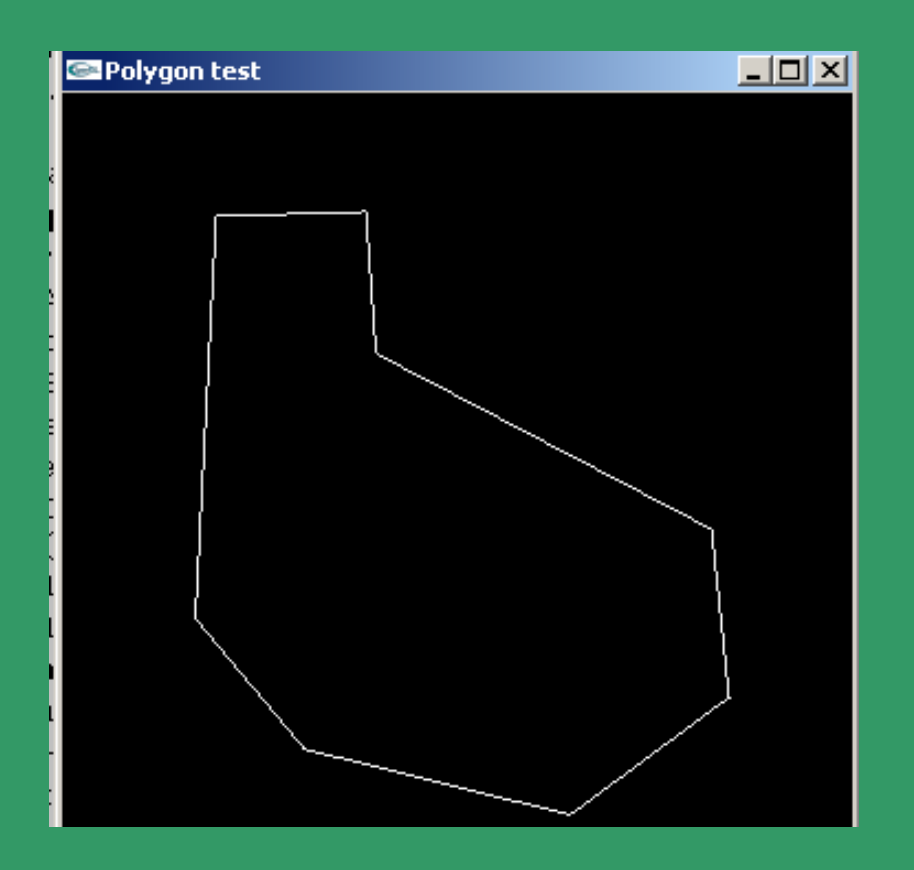

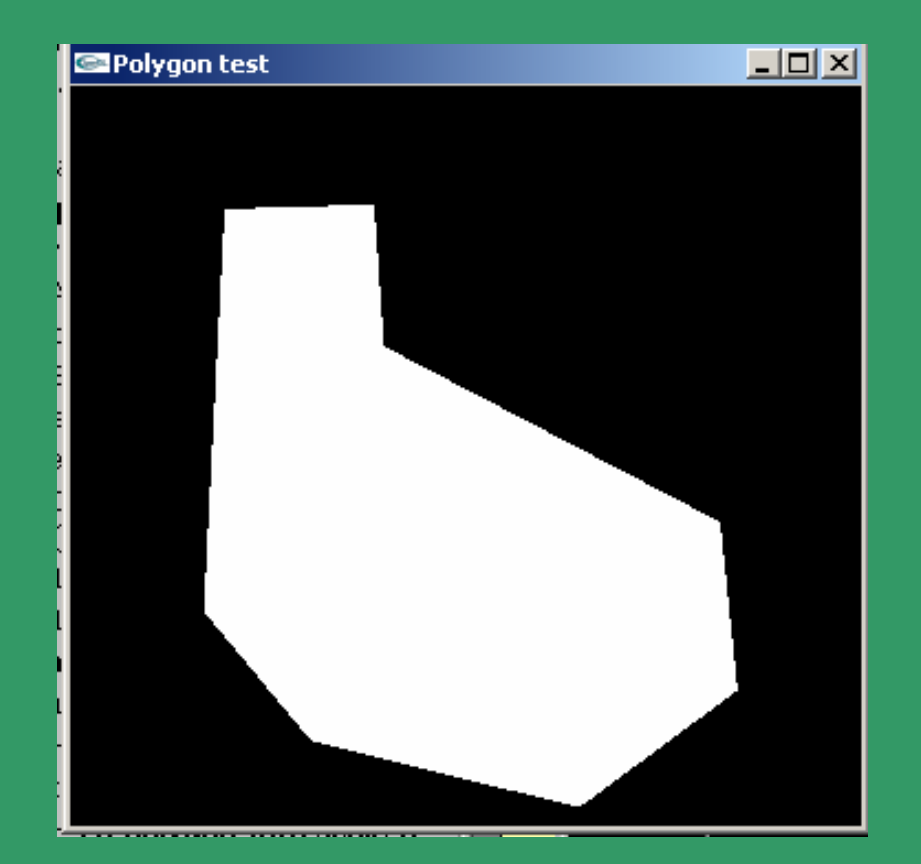

### **Demo – Colour Interpolation**

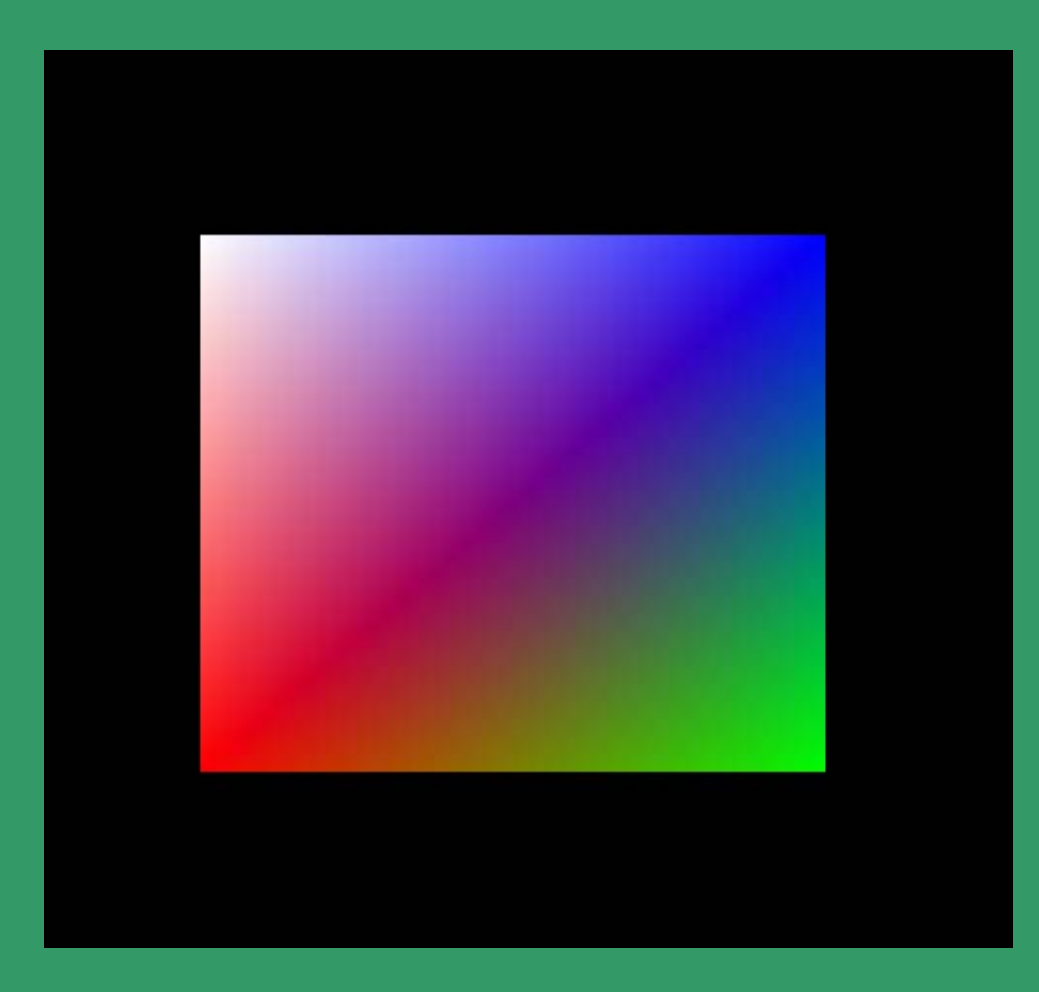

### References

• **OpenGL Architecture Review Board, Dave Shreiner, Mason Woo, Jackie Neider, Tom Davis, OpenGL Architecture Review Board, The OpenGL Programming Guide – The Red book, 4th edition, Addison-Wesley.**

*(http://www.glprogramming.com/red/ index.html)*

• **OpenGL Architecture Review Board, Dave Shreiner, The OpenGL Reference Manual-The Blue book, 4th edition, Addison-Wesley.** 

*(http://rush3d.com/reference/openglbluebook-1.0)*

• **F. S. Hill Jr., Computer Graphics using OpenGL, Pearson Education, 2003.** 

# End of Lectures on Graphics Programming using OpenGL